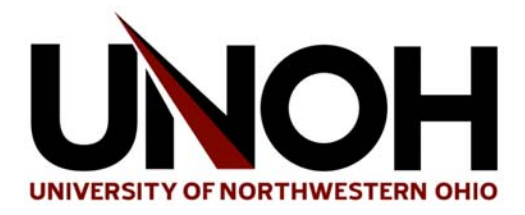

## **Wireless Network Access**

As a courtesy to its faculty, staff and students, the University of Northwestern Ohio provides Wi‐Fi access to the public Internet through access points located in certain areas throughout campus. This service is provided as-is. And while the University IT department assumes responsibility for maintaining the wireless infrastructure, no level of service is guaranteed and no support will be provided to end users beyond the basic instructions required to connect to the Wi‐Fi system. Users of the wireless network are expected to adhere to the University's Technology Usage Ethics policy at all times.

This document outlines the steps required to connect to the University's wireless Internet connection available in several areas across campus.

Steps 1 and 2 need only be done the first time a device is connected to the Wi‐Fi system. Steps 3 and 4 will need to be done at least quarterly since sessions expire in the system on a quarterly basis.

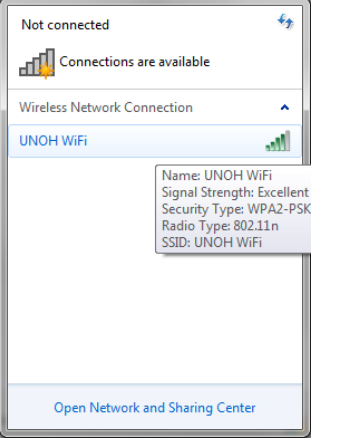

**Step 1.** Connect to the SSID labeled "UNOH WiFi".

**Step 2.** When prompted for the Security key, enter "**unohwifi**".

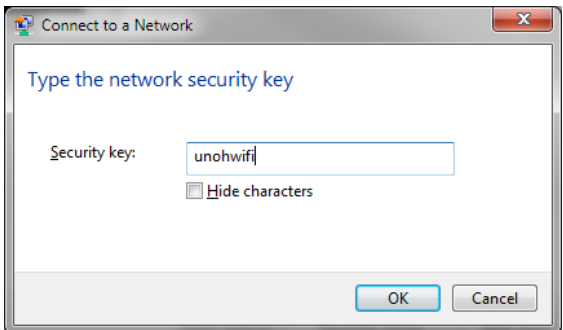

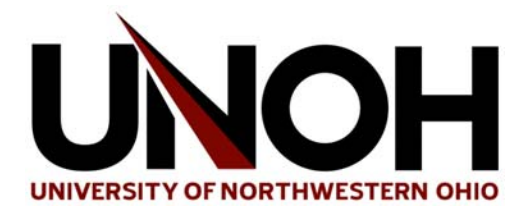

**Step 3.** Once connected to the access point, open your favorite web browser (i.e. Internet Explorer, Google Chrome) and try to visit a web page. You will be prompted by the wireless system to authenticate with your UNOH username and password.

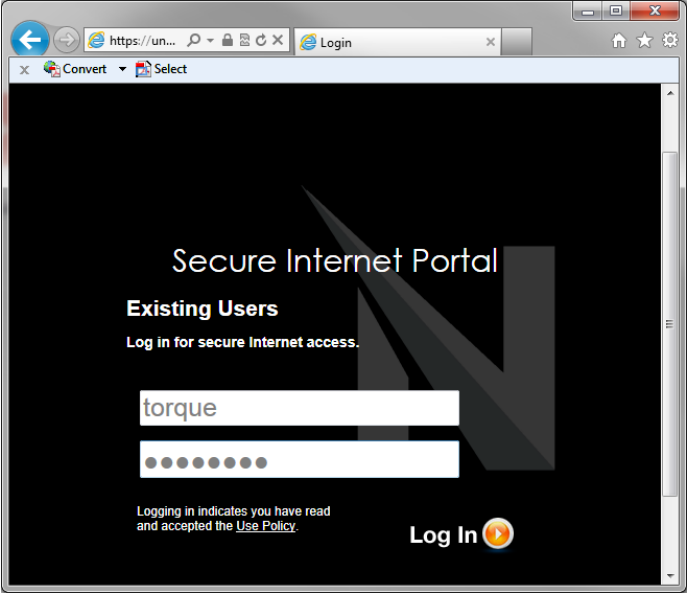

**Step 4.** Once you have properly connected, you should see a "Login Successful" page. You are now ready to use the wireless system.

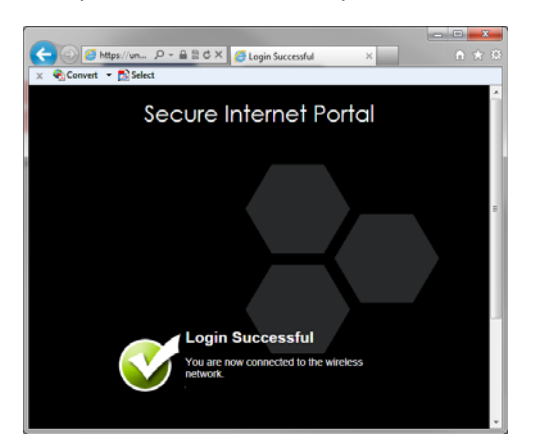

Once steps 3 and 4 are completed, you will automatically be authenticated for up to 3 months at a time without having to reenter your username and password each time you wish to use the system.

After 3 months, your session will expire. However, when your session does expire, you will automatically be asked for your username and password again, at which time you will be set to go for another 3 months.

The system may also ask you to log in again after a system upgrade or reset.